# PICTURE UTILITY SOFTWARE

操作説明書

## ST-4001A ST-4001I

 動作確認済みOS:Android 5.x.x/6.x.x/7.x.x/

画面固定表示には対応していません。

使用して説明しています。

◎ iOS 12以降、iPadOS 13以降

能が使用できない場合があります。 あらかじめご了承ください。

多少異なる場合があります。

使用して説明しています。

※ メイン画面は、Android端末が持つ画面の自動回転や横

※ 本書は、ST-4001A バージョン1.10、Android7.0を

◎Bluetooth機能(Bluetoothで無線機と接続する場合)

 動作確認済みOS:iOS 12/13、iPadOS 13 ※本書は、ST-4001I バージョン1.1.0、iOS 12.3.2を

◎Bluetooth機能(Bluetoothで無線機と接続する場合)

◎インストールされているソフトウェアやメモリーの容量、 端末の設定によって正しく表示されない場合や、一部機

◎ アプリ、OSのバージョンや設定により、お使いの端末と

8.x.x/9.0/10.0

本製品は、弊社製D-STAR無線機に搭載された画像伝送機能 で使用する画像を作成し、無線機へ転送するためのアプリです。

- ㅡ Android端末やiOS端末で撮影した画像や、端末に保存 されている画像を、画像伝送機能で使用する形式に変換 できます。
- 画像のトリミングや、コールサインなどのテキスト入力 ができます。
- ㅡ 作成した画像を、ネットワーク経由、またはBluetooth 経由で無線機に転送したり、ファイルとして保存したり できます。

◎ Android5.0以降

ST-4001A

ST-4001I

ご注意

#### **動作環境** (2020年9月現在) またには、このようには、このようには、このようには、このようには、この生き方法は、この生き方法は、この生き方法は、この生き方法は、この生き方法は、この生き方法は、この生き方法は、この生き方法は、<br>この生き方法は、この生き方法は、この生き方法は、この生き方法は、この生き方法は、この生き方法は、この生き方法は、この生き方法は、この生き方法は、この生き方法は、

#### 画像を無線機に転送するときは

編集した画像を、ネットワーク経由、またはBluetooth経由 で無線機に転送できます。

転送した画像は、無線機に取り付けたSDカード、または microSDカードに保存されます。

- ※お使いの端末と無線機を同じネットワークに接続してく ださい。
- ※ 無線機にSDカード、またはmicroSDカードを取り付け ておいてください。

#### 対応無線機(ネットワーク経由):

©IC-9700/IC-9700S(バージョン1.20以降) ◎ IC-705

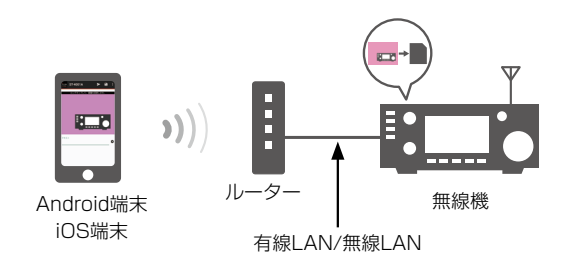

#### 対応無線機(Bluetooth経由):

◎ ID-52

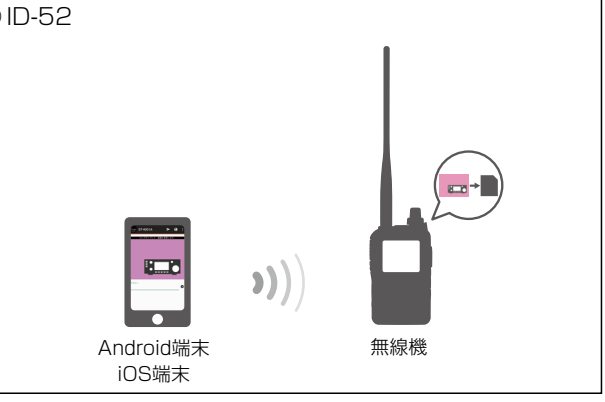

#### 登録商標/著作権

アイコム株式会社、アイコム、Icom Inc.、アイコムロゴは、アイコム株式会社の登録商標です。 D-STARは、一般社団法人 日本アマチュア無線連盟の登録商標です。 Bluetoothのワードマークおよびロゴは、Bluetooth SIG, Inc.が所有する登録商標であり、アイコム株式会社はこれらのマークをライセンスに基づいて使用しています。 Google、Google Play、Androidは、Google LLCの登録商標です。 IOSは、Ciscoの米国およびその他の国における商標または登録商標であり、ライセンスに基づき使用されています。 iPadOSはApple Inc.の商標です。 App Storeは、Apple Inc.のサービスマークです。 その他、本書に記載されている会社名、製品名およびサービス名は、各社の商標または登録商標です。 なお、本文中ではTM、®などのマークを省略しています。 本書の内容の一部、または全部を無断で複写/転用することは、禁止されています。 使用ライセンス(ST-4001A)

当製品はオープンソースソフトウェア「Android-Image-Cropper」を当該オープンソフトウェアのライセンスに従い本製品に利用しています。 コンベースソフトウェア「ColorPickerView」を当該オープンソフトウェアのライセンスに従い本製品に利用しています。<br>当製品はオープンソースソフトウェア「ColorPickerView」を当該オープンソフトウェアのライセンスに従い本製品に利用しています。

#### 使用ライセンス(ST-4001I)

当製品はオープンソースソフトウェア「TOCropViewController」を当該オープンソフトウェアのライセンスに従い本製品に利用しています。 当製品はオープンソースソフトウェア「AMColorPicker」を当該オープンソフトウェアのライセンスに従い本製品に利用しています。 当製品はオープンソースソフトウェア「PKHUD」を当該オープンソフトウェアのライセンスに従い本製品に利用しています。

#### Android端末をお使いの場合

- 1. [Play ストア」をタップします。
- 2. 検索バーに「ST-4001A」を入力します。 ※ すべて入力しないと検索できない場合があります。
- 3. 「 2」(検索)をタップします。 ㅡ 候補のアプリの中から「ST-4001A」が表示されます。 ※ お使いになる端末がST-4001Aに対応していない場合、候補のアプリに「ST-4001A」が表示されないことがあります。
- 4. 「ST-4001A」をタップします。 ㅡ ST-4001Aの紹介画面が表示されます。
- 5. 「インストール」をタップします。
- 6. 「同意してダウンロード」をタップします。
	- ㅡ アプリのインストールが開始されます。
	- ㅡ インストールが完了すると、ホーム画面にST-4001Aのアイコンが表示されます。

#### iOS端末をお使いの場合

- 1. 「App Store」をタップします。
- 2. 「 2 」(検索)をタップします。
- 3. 検索バーに「ST-40011」を入力します。 ㅡ 候補のアプリの中から「ST-4001I」が表示されます。 ※ すべて入力しないと検索できない場合があります。 ※ お使いになる端末がST-4001Iに対応していない場合、候補のアプリに「ST-4001I」が表示されないことがあります。
- 4. 「ST-4001I」をタップします。
- 5. [入手|をタップします。
	- ㅡ アプリのインストールが開始されます。
	- ㅡ インストールが完了すると、ホーム画面にST-4001Iのアイコンが表示されます。

## <span id="page-2-0"></span>操作画面(ST-4001A)

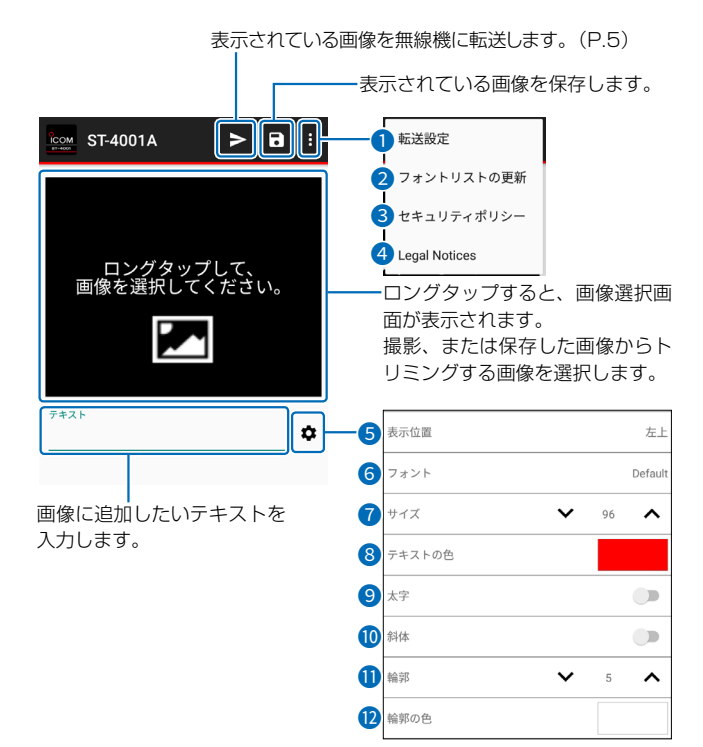

#### トリミング画面

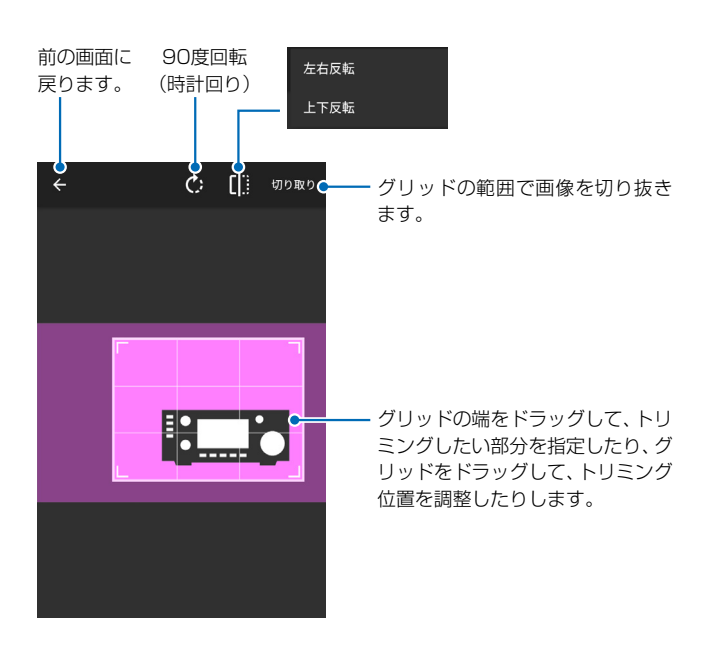

#### メイン画面 1880 - 1880 - 1880 - 1880 - 1880 - 1880 - 1880 - 1880 - 1880 - 1880 - 1890 - 1890 - 1890 - 18

経由方法と経由先を設定します。

■ フォントリストの更新 フォントリストをインターネットから更新します。

- 3 セキュリティポリシー セキュリティポリシーが表示されます。
- **4** Legal Notices

使用しているオープンソースのライセンスが表示され ます。

#### 6 表示位置

入力したテキストの表示位置を設定します。

#### 6 フォント

入力したテキストのフォントを設定します。

※ Google Fontsで提供されているフォントから選択 します。

選択したフォントは、インターネットからダウン ロードされます。

※ フォントリストを更新したいときは、メニュー画面で 「フォントリストの更新」(2)をタップしてください。

#### ■サイズ

入力したテキストのサイズを設定します。

#### 8 テキストの色

入力したテキストの色を設定します。

#### 9 太字

入力したテキストを太字にするかどうかを設定します。 ※ フォントによっては設定できません。

#### 10 斜体

入力したテキストを斜体にするかどうかを設定します。 ※ フォントによっては設定できません。

#### 11 輪郭

入力したテキストの輪郭の太さを設定します。

#### **12 輪郭の色**

入力したテキストの輪郭の色を設定します。

## <span id="page-3-0"></span>操作画面(ST-4001I)

#### メイン画面

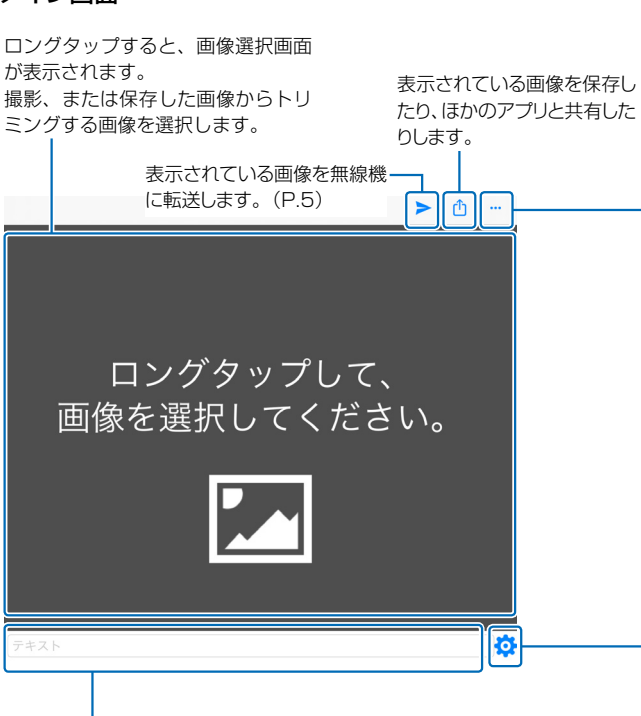

画像に追加したいテキストを入力します。

#### トリミング画面

グリッドの端をドラッグして、トリミングしたい部分を指定したり、 グリッドをドラッグして、トリミング位置を調整したりします。

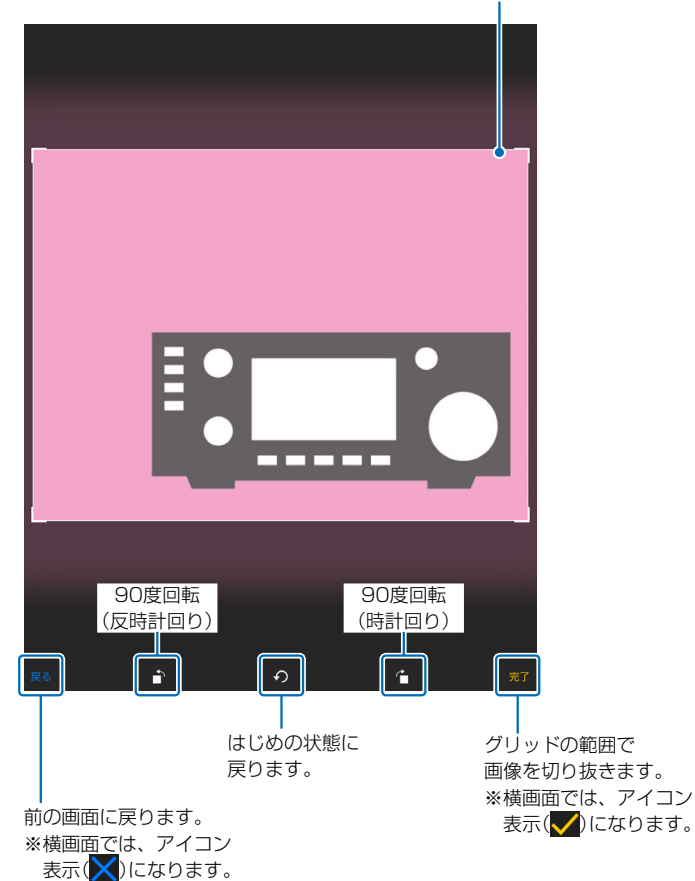

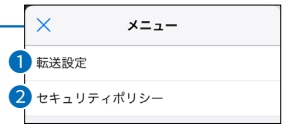

#### 1 転送設定

経由方法と経由先を設定します。

2 セキュリティポリシー セキュリティポリシーが表示されます。

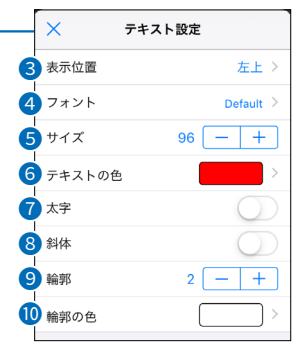

#### 8 表示位置

入力したテキストの表示位置を設定します。

#### 4 フォント

入力したテキストのフォントを設定します。

- ※お使いになる端末にインストールされているフォン トから選択します。
- ※選択したフォントによっては、文字が欠けて表示さ れる場合があります。

#### 5 サイズ

入力したテキストのサイズを設定します。

#### 6 テキストの色

入力したテキストの色を設定します。

#### **7** 太字

入力したテキストを太字にするかどうかを設定します。 ※ フォントによっては設定できません。

#### 8 斜体

入力したテキストを斜体にするかどうかを設定します。 ※ フォントによっては設定できません。

#### 9 輪郭

入力したテキストの輪郭の太さを設定します。

#### **10 輪郭の色**

入力したテキストの輪郭の色を設定します。

#### 使いかた

#### 画像をトリミングする

- 1. 画面中央の黒い場所をロングタップします。 ㅡ 画像選択画面が表示されます。
- 2. 撮影、または保存されている画像から、編集する画像 を選択します。
	- ㅡトリミング画面が表示されます。
- 3. トリミング位置を調整し、「切り取り」(ST-4001A)、 または「完了 | (√) (ST-4001I)をタップします。

#### 画像に文字を追加する

- 1. テキスト欄に追加したいテキストを入力します。
- 2. 「■」をタップします。
- 3. テキストの表示位置やフォント、サイズなどを設定します。 ※ 各設定項目については[、3ページ](#page-2-0)(ST-4001A)、 また[は4ページ](#page-3-0)(ST-40011)をご覧ください。

#### <span id="page-4-1"></span>画像をお使いの端末に保存する

- 1. 「 | | | (ST-4001A)、または「「 | | (ST-4001I)をタッ プします。
	- ㅡ 保存先選択画面が表示されます。
- 2. 保存先を選択して保存します。
	- ※ ファイル名を変更する場合は、拡張子を除いて半角23文 字(全角11文字と半角1文字)以内で設定してください。
	- ※ ST-4001Iの場合、インストールされているほかのアプ リと画像を共有することもできます。

#### <span id="page-4-0"></span>画像を無線機に転送する(ネットワーク経由の場合)

- 1. メニュー表示アイコンをタップします。
- 2. 「転送設定」をタップします。
- 3. 「ネットワーク経由」をタップし、「IPアドレス」をタップし ます。

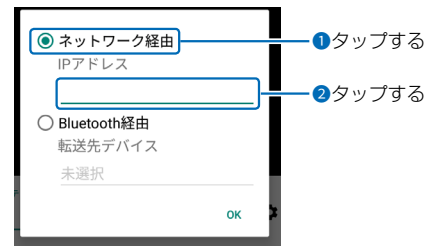

4. 無線機のIPアドレスを入力します。

※ 無線機のIPアドレスの確認方法は、無線機の取扱説明書 をご覧ください。

- 5. 「OK」をタップして、「転送設定 |画面を閉じます。
- 6. 「 ▶ 」をタップします。
- 7. 無線機に確認画面が表示されるので、画面にしたがっ て操作します。
	- 転送中は、お使いの端末に「 > )」(ST-4001A)、または [  $\frac{1}{2}$  | (ST-40011)が表示されます。
	- ※転送を中止する場合は、「※ | (ST-4001A)、または 「キャンセル」(ST-4001I)をタップしてください。

#### ご参考:IPアドレスについて

IPアドレスとは、ネットワークを構成する機器1台ずつに割 り当てられる識別情報です。

無線機の「DHCP」が「ON」に設定されている場合、一定期間 ごとに無線機に割り当てられるIPアドレスが変更されます。 そのため、お使いの端末から無線機に画像を転送するとき に、指定するIPアドレスの変更が必要な場合があります。

#### ご注意

画像を転送できないときは、下記のことを確認してください。

#### 無線機の状態

◎ 電源が入っているか

 ※スタンバイ状態のときも、画像を転送できません。

- ◎お使いの端末と同じネットワークに接続されているか
- ◎ 最新のファームになっているか

◎ SDカード、またはmicroSDカードが取り付けられているか ◎ 以下の状態でないか

- クローニング中
- ファームアップ中
- インポート、またはエクスポート中
- 設定セーブ、またはロード中
- ・タッチスクリーンの補正中

◎ 表示された確認画面どおりに操作したか

#### 端末の状態

- ©「転送設定」に設定した無線機のIPアドレスが間違ってい ないか
- ※転送した画像はお使いの端末には保存されません。 端末に保存する場合は、左記手順で操作してください。

### 使いかた

#### 無線機とのBluetooth接続について

無線機とBluetoothで接続するときは、ペアリングする必 要があります。

Android端末と無線機をペアリングするときは、ご使用にな る無線機の取扱説明書をご確認ください。

iOS端末と無線機をペアリングするときは、下記の手順で操 作します。

- 1. iOS端末のBluetooth機能をONにします。 ※ 操作のしかたは、お使いのiOS端末の取扱説明書をご確 認ください。
- 2. ST-4001Iを起動します。
- 3. 無線機のBluetooth機能をONにし、「Bluetooth 設定」>「≪相手機器からのペアリング≫」を選択しま す。

※ 操作のしかたは、お使いの無線機の取扱説明書をご確 認ください。

- 4. メニュー表示アイコンをタップします。
- 5. 「転送設定」をタップします。
- 6. 「Bluetooth経由」をタップし、下記のように転送先デ バイスをタップします。

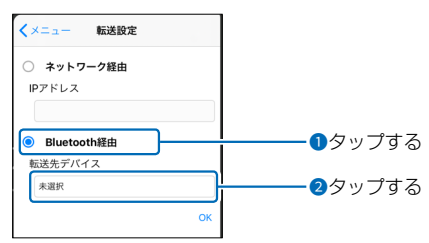

7. 「スキャン」をタップし、ペアリングする無線機を選択し ます。

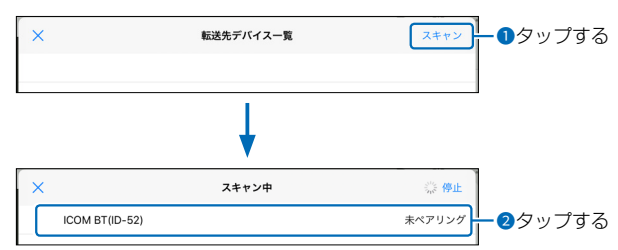

- 8. 「OK」をタップします。
	- ㅡ ペアリングを開始します。
	- ㅡ ペアリングが成功すると、「ペアリングが完了しました」が 表示されます。

#### 画像を無線機に転送する(Bluetooth経由の場合)

- 1. メニュー表示アイコンをタップします。
- 2. 「転送設定 | をタップします。
- 3. 「Bluetooth経由」をタップし、下記のように転送先デ バイスをタップします。

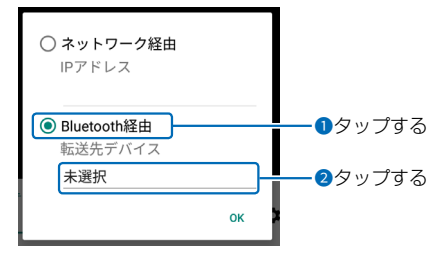

- 4. 転送先の無線機を選択します。
- 5. 「OK」をタップして、「転送設定」画面を閉じます。
- 6. [ > ]をタップします。
- 7. 転送する画像サイズを選択します。
	- 転送中は、お使いの端末に「 ※ 〕(ST-4001A)、または [  $\frac{1}{2}$  (ST-40011)が表示されます。
	- ※転送を中止する場合は、「※」(ST-4001A)、または 「キャンセル」(ST-4001I)をタップしてください。

#### ご注意

画像を転送できないときは、下記のことを確認してください。

#### 無線機の状態

◎ 電源が入っているか © Bluetooth機能がONになっているか ◎最新のファームになっているか ◎ microSDカードが取り付けられているか ◎ 以下の状態でないか

- クローニング中
- ファームアップ中
- インポート、またはエクスポート中
- 設定セーブ、またはロード中
- ・タッチスクリーンの補正中

◎ 表示された確認画面どおりに操作したか

#### 端末の状態

◎ Bluetooth機能がONになっているか ◎転送先デバイスに転送先の無線機が設定されているか

※転送した画像はお使いの端末には保存されません。 端末に保存する場合は、[5ページを](#page-4-1)ご覧ください。

#### 使用ライセンス(ST-4001A)

#### **Android-Image-Cropper**

Apache License Version 2.0, January 2004 http://www.apache.org/licenses/ TERMS AND CONDITIONS FOR USE, REPRODUCTION, AND DISTRIBUTION

#### 1. Definitions.

 "License" shall mean the terms and conditions for use, reproduction, and distribution as defined by Sections 1 through 9 of this document.

"Licensor" shall mean the copyright owner or entity authorized by the copyright owner that is granting the License.

 "Legal Entity" shall mean the union of the acting entity and all other entities that control, are controlled by, or are under common control with that entity. For the purposes of this definition, "control" means (i) the power, direct or indirect, to cause the direction or management of such entity, whether by contract or otherwise, or (ii) ownership of fifty percent (50%) or more of the outstanding shares, or (iii) beneficial ownership of such entity.

 "You" (or "Your") shall mean an individual or Legal Entity exercising permissions granted by this Licens

 "Source" form shall mean the preferred form for making modifications, including but not limited to software source code, documentation source, and configuration files.

 "Object" form shall mean any form resulting from mechanical transformation or translation of a Source form, including but not limited to compiled object code, generated documentation, and conversions to other media types.

 "Work" shall mean the work of authorship, whether in Source or Object form, made available under the License, as indicated by a copyright notice that is included in or attached to the work (an example is provided in the Appendix below).

 "Derivative Works" shall mean any work, whether in Source or Object form, that is based on (or derived from) the Work and for which the editorial revisions, annotations, elaborations, or other modifications represent, as a whole, an original work of authorship. For the purposes of this License, Derivative Works shall not include works that remain separable from, or merely link (or bind by name) to the interfaces of, the Work and Derivative .<br>Worke th

 "Contribution" shall mean any work of authorship, including the original version of the Work and any modifications or additions<br>to that Work or Derivative Works thereof, that is intentionally<br>submitted to Licensor for inclusion in the Work by the copyright<br>owner or by an individual or on behalf of the copyright owner. For the purposes of this<br>definition, "submitted" means any form of electronic, verbal, or<br>written communication sent to the Licensor or its representatives,<br>including but not limited to co lists, source code control systems, and issue tracking systems that<br>are managed by, or on behalf of, the Licensor for the purpose of<br>discussing and improving the Work, but excluding communication<br>that is conspicuously mark by the copyright owner as "Not a Contribution."

"Contributor" shall mean Licensor and any individual or Legal Entity on behalf of whom a Contribution has been received by Licensor and subsequently incorporated within the Work.

- 2. Grant of Copyright License. Subject to the terms and conditions of this License, each Contributor hereby grants to You a perpetual, worldwide, non-exclusive, no-charge, royalty-free, irrevocable copyright license to reproduce, prepare Derivative Works of, publicly display, publicly perform, sublicense, and distribute the Work and such Derivative Works in Source or Object form.
- 3. Grant of Patent License. Subject to the terms and conditions of this License, each Contributor hereby grants to You a perpetual,<br>worldwide, non-exclusive, no-charge, royalty-free, irrevocable<br>(except as stated in this section) patent license to make, have made, use, offer to sell, sell, import, and otherwise transfer the Work, where such license applies only to those patent claims licensable by such Contributor that are necessarily infringed by their Contribution(s) alone or by combination of<br>their Contribution(s) with the Work to which such Contribution(s)<br>was submitted. If You institute patent litigation against any entity<br>(including a cross-claim that the Work or a Contribution incorporated within the Work<br>constitutes direct or contributory patent infringement, then any<br>patent licenses granted to You under this License for that Work<br>shall terminate as of the date s
- 4. Redistribution. You may reproduce and distribute copies of the Work or Derivative Works thereof in any medium, with or without modifications, and in Source or Object form, provided that You
	-
	- meet the following conditions:<br>
	(a) You must give any other recipients of the Work or Derivative<br>
	Works a copy of this License; and<br>
	(b) You must cause any modified files to carry prominent notices<br>
	stating that You change and attribution notices from the Source form of the Work,
	- excluding those notices that do not pertain to any part of the Derivative Works; and (d) If the Work includes a "NOTICE" text file as part of its distribution, then any Derivative Works that You distribute<br>must include a readable copy of the attribution notices<br>contained within such NOTICE file, excluding those notices<br>that do not pertain to any part of the Derivati least one of the following places: within a NOTICE text file distributed as part of the Derivative Works; within the Source

form or documentation, if provided along with the Derivative Works; or, within a display generated by the Derivative Works if and wherever such third-party notices normally appear. The contents of the NOTICE file are for informational purposes<br>cnly and do not modify the License. You may add Your own<br>attribution notices within Derivative Works alongside or as an addendum to the NOTICE text from the Work, provided that such additional attribution notices cannot be construed as modifying the License.

You may add Your own copyright statement to Your modifications and may provide additional or different license terms and conditions for use, reproduction, or distribution of Your modifications, or for any such Derivative Works as a whole, provided Your use, reproduction and distribution of the Work otherwise complies with the conditions stated in this License.

- 5. Submission of Contributions. Unless You explicitly state otherwise, any Contribution intentionally submitted for inclusion in the Work by You to the Licensor shall be under the terms and conditions of this License, without any additional terms<br>or conditions. Notwithstanding the above, nothing herein<br>shall supersede or modify the terms of any separate license<br>agreement you may have executed with Licenso Contributions.
- 6. Trademarks. This License does not grant permission to use the trade names, trademarks, service marks, or product names of the Licensor, except as required for reasonable and customary use in describing the origin of the Work and reproducing the content of the NOTICE file.
- 7. Disclaimer of Warranty. Unless required by applicable law or agreed to in writing, Licensor provides the Work (and each Contributor provides its Contributions) on an "AS IS" BASIS, WITHOUT WARRANTIES OR CONDITIONS OF ANY KIND. either express or implied, including, without limitation, any warranties or conditions of TITLE, NON-INFRINGEMENT, MERCHANTABILITY, or FITNESS FOR A PARTICULAR PURPOSE. You are solely responsible for determining the appropriateness of using or redistributing the Work and assume any risks associated with Your exercise of permissions under this License.
- 8. Limitation of Liability. In no event and under no legal theory, whether in tort (including negligence), contract, or otherwise, unless required by applicable law (such as deliberate and grossly negligent acts) or agreed incidental, or consequential damages of any character arising<br>as a result of this License or out of the use or inability to use the<br>Work (including but not limited to damages for loss of goodwill,<br>Work stoppage, computer f other commercial damages or losses), even if such Contributor has been advised of the possibility of such damages
- 9. Accepting Warranty or Additional Liability. While redistributing the Work or Derivative Works thereof, You may choose to<br>offer, and charge a fee for, acceptance of support, warranty,<br>indemnity, or other liability obligations and/or rights consistent<br>with this License. However, in accept may act only on Your own behalf and on Your sole responsibility, not on behalf of any other Contributor, and only if You agree to indemnify, defend, and hold each Contributor harmless for any liability incurred by, or claims asserted against, such Contributor by reason of your accepting any such warranty or additional liability.

#### END OF TERMS AND CONDITIONS

APPENDIX: How to apply the Apache License to your work. To apply the Apache License to your work, attach the following boilerplate notice, with the fields enclosed by brackets "[]" replaced with your own identifying information. (Don't include the brackets!) The text should be enclosed in the appropriate comment syntax for the file format. We also recommend that a file or class name and description of purpose be included on the same "printed page" as the copyright notice for easier identification within third-party archives.

Copyright 2016, Arthur Teplitzki 2013, Edmodo, Inc.

Licensed under the Apache License, Version 2.0 (the "License"); you may not use this file except in compliance with the License. You may obtain a copy of the License at

http://www.apache.org/licenses/LICENSE-2.0

Unless required by applicable law or agreed to in writing, softw distributed under the License is distributed on an "AS IS" BASIS, WITHOUT WARRANTIES OR CONDITIONS OF ANY KIND, either express or implied. See the License for the specific language governing permissions

and limitations under the License.

#### **ColorPickerView**

License Copyright 2017 skydoves

Licensed under the Apache License, Version 2.0 (the "License");<br>you may not use this file except in compliance with the License. you may not use this file except in compliance with the License. You may obtain a copy of the License at

http://www.apache.org/licenses/LICENSE-2.0

Unless required by applicable law or agreed to in writing, software distributed under the License is distributed on an "AS IS" BASIS, WITHOUT WARRANTIES OR CONDITIONS OF ANY KIND, either express or implied.

See the License for the specific language governing permissions and limitations under the License.

#### 使用ライセンス(ST-4001I)

#### **AMColorPicker**

MIT License

Copyright (c) 2018 adventam10

Permission is hereby granted, free of charge, to any person obtaining a copy of this software and associated documentation files (the "Software"), to deal in the Software without restriction, including without limitation the rights to use, copy, modify, merge, publish, distribute, sublicense, and/or sell copies of the Software, and to permit persons to whom the Software is furnished to do so, subject to the following conditions:

The above copyright notice and this permission notice shall be included in all copies or substantial portions of the Software.

THE SOFTWARE IS PROVIDED "AS IS", WITHOUT WARRANTY<br>OF ANY KIND, EXPRESS OR IMPLIED, INCLUDING BUT NOT<br>LIMITED TO THE WARRANTIES OF MERCHANTABILITY, FITNESS FOR A PARTICULAR PURPOSE AND NONINFRINGEMENT. IN NO EVENT SHALL THE AUTHORS OR COPYRIGHT HOLDERS BE LIABLE FOR ANY CLAIM, DAMAGES OR OTHER LIABILITY, WHETHER IN AN ACTION OF CONTRACT, TORT OR OTHERWISE, ARISING FROM, OUT OF OR IN CONNECTION WITH THE SOFTWARE OR THE USE OR OTHER DEALINGS IN THE SOFTWARE.

#### **TOCropViewControlle**

The MIT License (MIT)

Copyright (c) 2015-2019 Tim Oliver

Permission is hereby granted, free of charge, to any person obtaining a copy of this software and associated documentation files (the "Software"), to deal in the Software without restriction, including without limitation the rights to use, copy, modify, merge, publish, distribute, sublicense, and/or sell copies of the Software, and to permit persons to whom the Software is furnished to do so, subject to the following conditions:

The above copyright notice and this permission notice shall be included in all copies or substantial portions of the Softwa

THE SOFTWARE IS PROVIDED "AS IS", WITHOUT WARRANTY<br>OF ANY KIND, EXPRESS OR IMPLIED, INCLUDING BUT NOT<br>LIMITED TO THE WARRANTIES OF MERCHANTABILITY, FITNESS FOR A PARTICULAR PURPOSE AND NONINFRINGEMENT. IN NO EVENT SHALL THE AUTHORS OR COPYRIGHT HOLDERS BE LIABLE FOR ANY CLAIM, DAMAGES OR OTHER LIABILITY, WHETHER IN AN ACTION OF CONTRACT, TORT OR OTHERWISE, ARISING FROM, OUT OF OR IN CONNECTION WITH THE SOFTWARE OR THE USE OR OTHER DEALINGS IN THE SOFTWARE.

#### **PKHUD**

The MIT License (MIT)

Copyright (c) 2014 Philip Kluz (Philip.Kluz@gmail.com)

Permission is hereby granted, free of charge, to any person obtaining a copy of this software and associated documentation files (the "Software"), to deal in the Software without restriction, including without limitation the rights to use, copy, modify, merge, publish, distribute, sublicense, and/or sell copies of the Software, and to permit persons to whom the Software is furnished to do so, subject to the following conditions:

The above copyright notice and this permission notice shall be included in all copies or substantial portions of the Software.

THE SOFTWARE IS PROVIDED "AS IS", WITHOUT WARRANTY OF ANY KIND, EXPRESS OR IMPLIED, INCLUDING BUT NOT LIMITED TO THE WARRANTIES OF MERCHANTABILITY, FITNESS FOR A PARTICULAR PURPOSE AND NONINFRINGEMENT. IN NO EVENT SHALL THE AUTHORS OR COPYRIGHT<br>HOLDERS BE LIABLE FOR ANY CLAIM, DAMAGES OR OTHER<br>LIABILITY, WHETHER IN AN ACTION OF CONTRACT, TORT OR OTHERWISE, ARISING FROM, OUT OF OR IN CONNECTION WITH THE SOFTWARE OR THE USE OR OTHER DEALINGS IN THE SOFTWARE.